### **INTERGEO 2013**

# **QGIS Cloud Karten einfach ins Netz**

**Dr. Horst Düster Sourcepole AG, Zürich Twitter: @sourcepole www.qgiscloud.com**

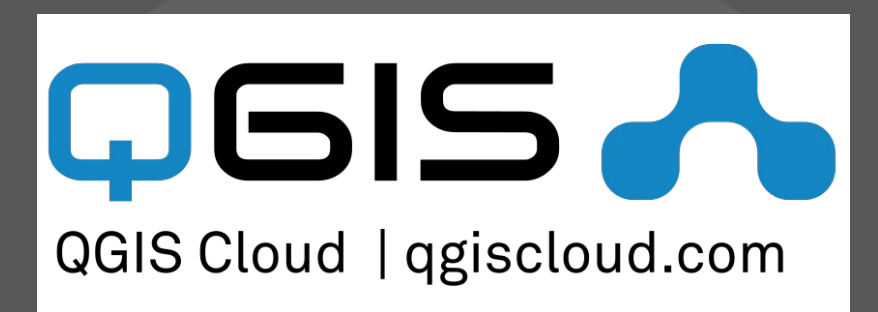

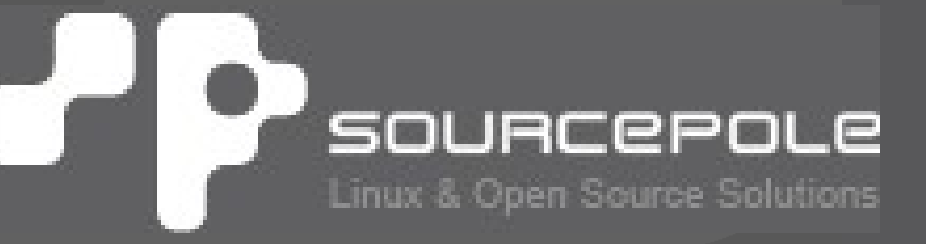

# **Über Sourcepole AG**

#### **QGIS**

- > Core dev. & Project Steering Commitee
- > Printing, QGIS Server, div Plugins, u.v.m.

#### > **OGR / GDAL**

- > Interlis-Treiber
- > Schema Support für PostGIS-Treiber u.v.m

#### > **Openlayers / MapFish**

- > Mapfish Committer (Ruby on Rails Plugin)
- > Openlayers contributions

#### > **UMN Mapserver**

> Ruby Bindings, KML- und SDE Features

## **Motivation**

> **Der komplette Satz Open Source Software existiert, um eine GDI zu bauen (z.B. PostGIS, QGIS Desktop, QGIS Server)**

- > **Um daraus eine GDI zu bauen benötigt es sehr viel Experten-Know How**
- > **Sie brauchen einen Server. GDI und Server brauchen Administration**
- > **Wäre es nicht schön das alles einfach zu haben?**
	- **=> QGIS cloud**

# **Was ist QGIS Cloud?**

- > **Eine GDI in der Cloud**
- > **Ein QGIS Plugin zum publizieren**
- > **Ein einfacher Weg, um WMS / WFS und Web GIS Projekte zu publizieren**
- > **Ein Ort, um Karten mit anderen zu teilen**
- > **Frei wie Freibier für öffentliche Karten Kommerzielle Angebote für geschützte Karten**
- > **Einfach zu nutzen**

> **Die Dienste werden von Sourcepole betrieben**

# **Das QGIS Cloud Portal**

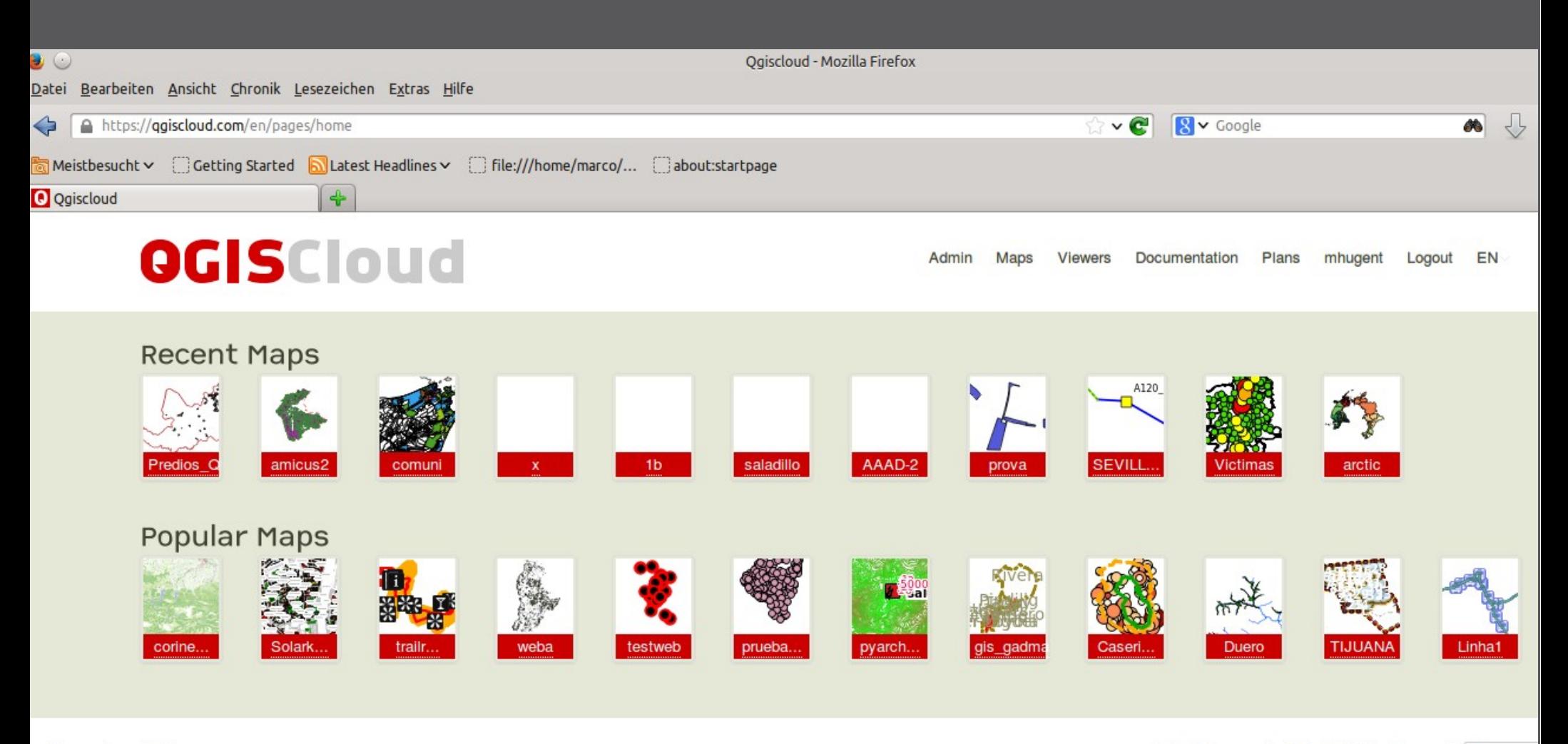

Terms of use | Privacy

© 2013 Sourcepole AG. All Rights Reserved. Follow

**INTERGEO 2013 CONSERVERGEO 2013** 

# **Der Workflow ist einfach**

- > **Account erstellen auf qgiscloud.com**
- > **Das QGIS Cloud Plugin installieren**
- > **Ein Projekt in QGIS erstellen**
- > **Daten in die CloudDB laden**
- > **Karte publizieren**
- > **Druckvorlagen erstellen**
- > **Hintergrund-Karten hinzufügen**
- > **Eventuell extra Einstellungen für das Web GIS Portal**

### **Was bekommen Sie dafür?**

- > **In PostGIS 2 gespeicherte Daten**
- > **Zugriff zur PostGIS DB mit QGIS / DBManager oder anderen Werkzeugen**
- > **Verteilte GDI mit WMS und/oder WFS-T**
- > **WFS-T kann zur gemeinsamen Datenbearbeitung eingesetzt werden**
- > **Kombination der Workflows mit anderen QGIS Tools wie z.B. Offline Editing Plugin**

# **Was bekommen Sie dafür? (2)**

#### > **Webmap**

- > Exakt gleiche Erscheinung wie die Desktop-Karte
- > Optional eine Hintergrundkarte von OpenStreetMap / Google / Bing / Yahoo
- > Web basiertes Drucken bis 1200dpi out of the box
- > **Mobile Webmap**

### **Erstellen Sie ein Konto**

#### > **www.qgiscloud.com**

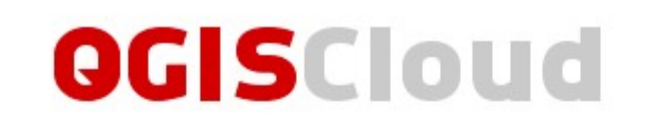

#### Sign up for OGIS Cloud - Free

\* Username

johndoe

Email

john.doe@mail.com

Password

..........

Password confirmation

..........

Sign up

Sign in Forgot your password? Didn't receive confirmation instructions?

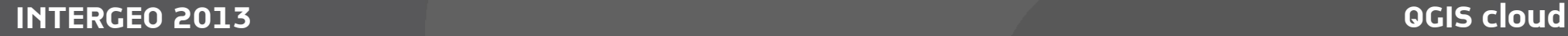

# **Das QGIS Cloud Plugin installieren**

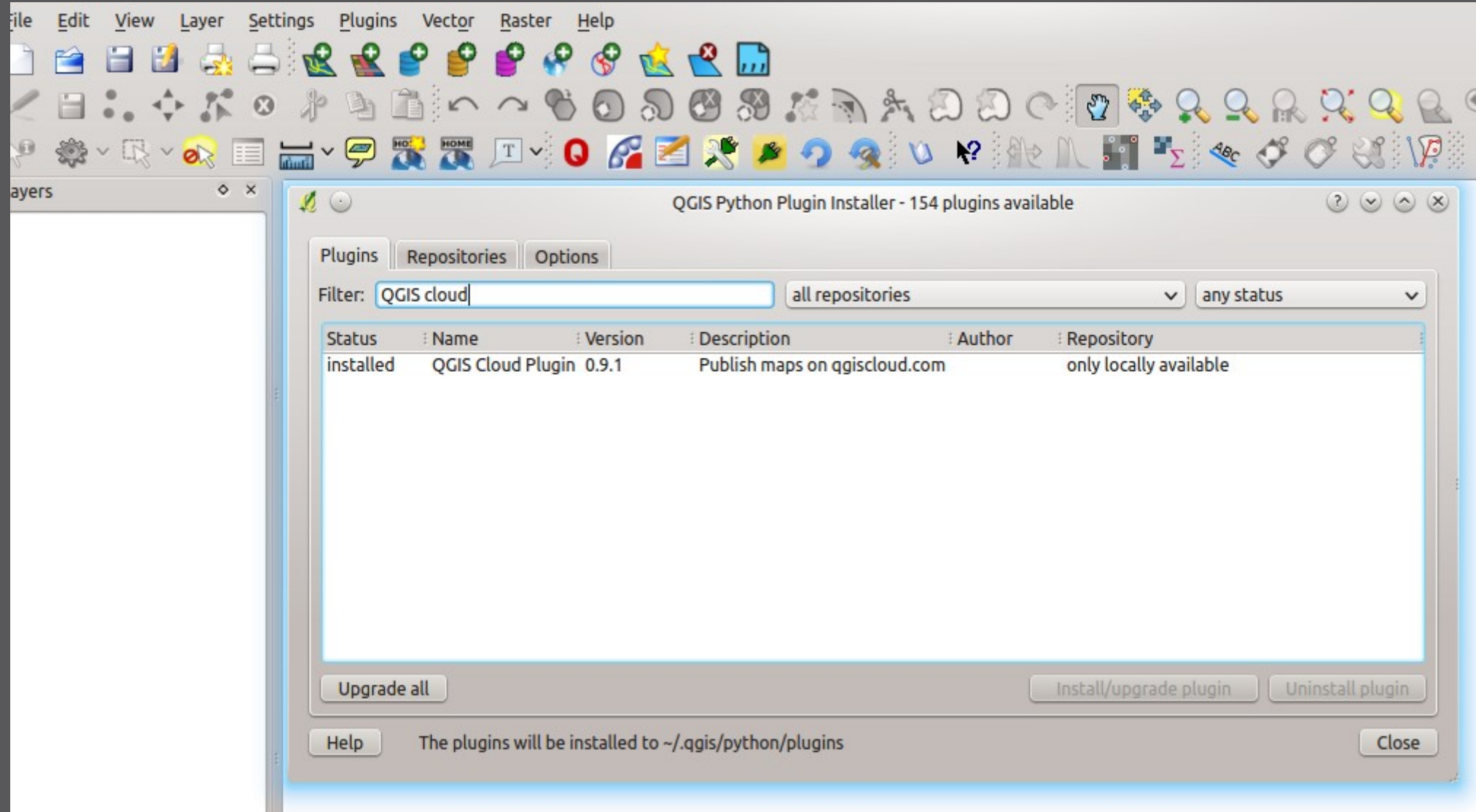

#### **INTERGEO 2013 CONSERVERSION CONSERVERSION CONSERVERSION CONSERVERSION CONSERVERSION CONSERVERSION CONSERVERSION**

# **Daten und Projekt hochladen**

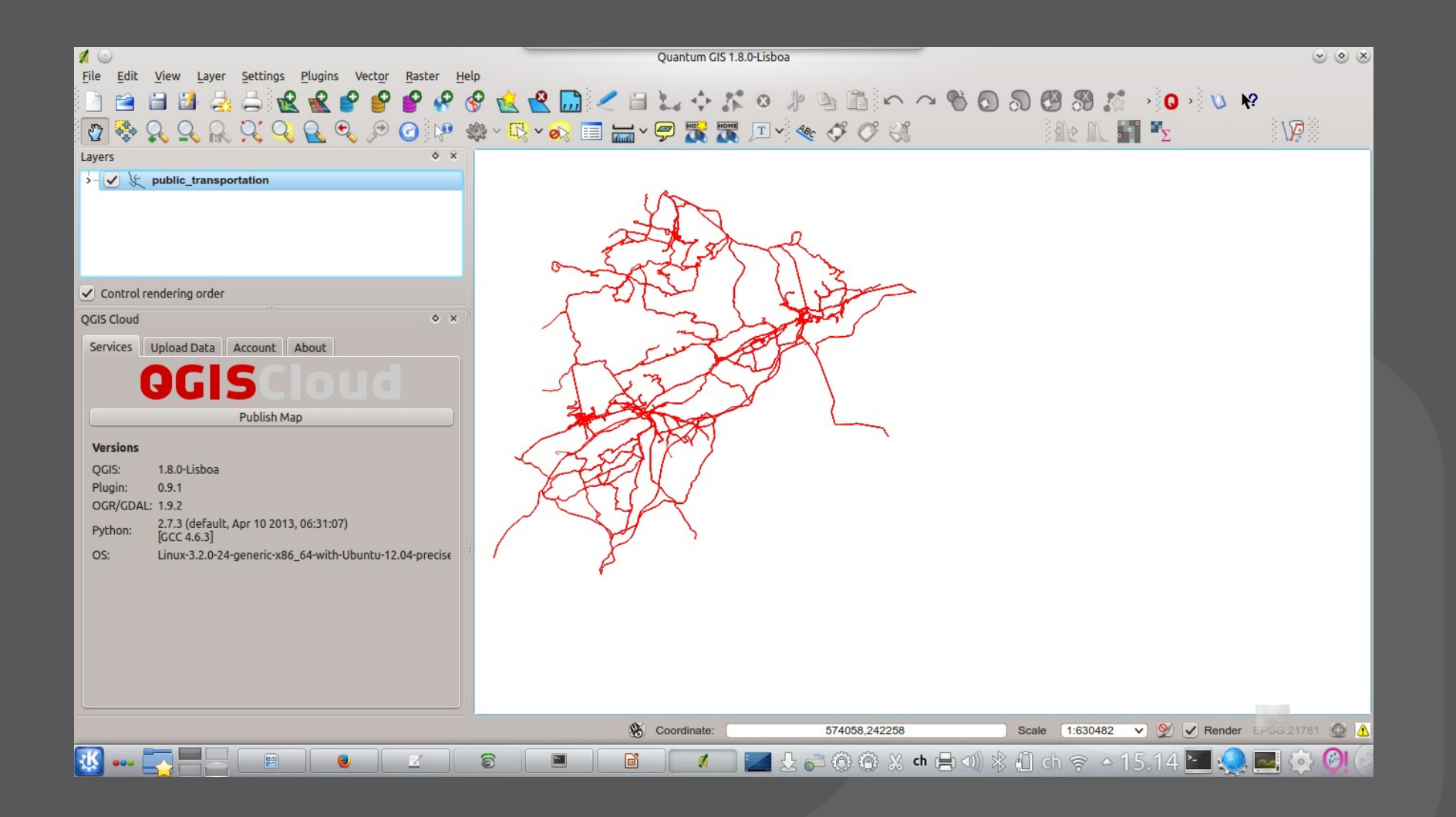

**INTERGEO 2013 CONSIDERED AT A CONSIDERED AT A CONSIDERED AT A CONSIDERED AT A CONSIDERATION OF A CONSIDERATION** 

# **Webmap**

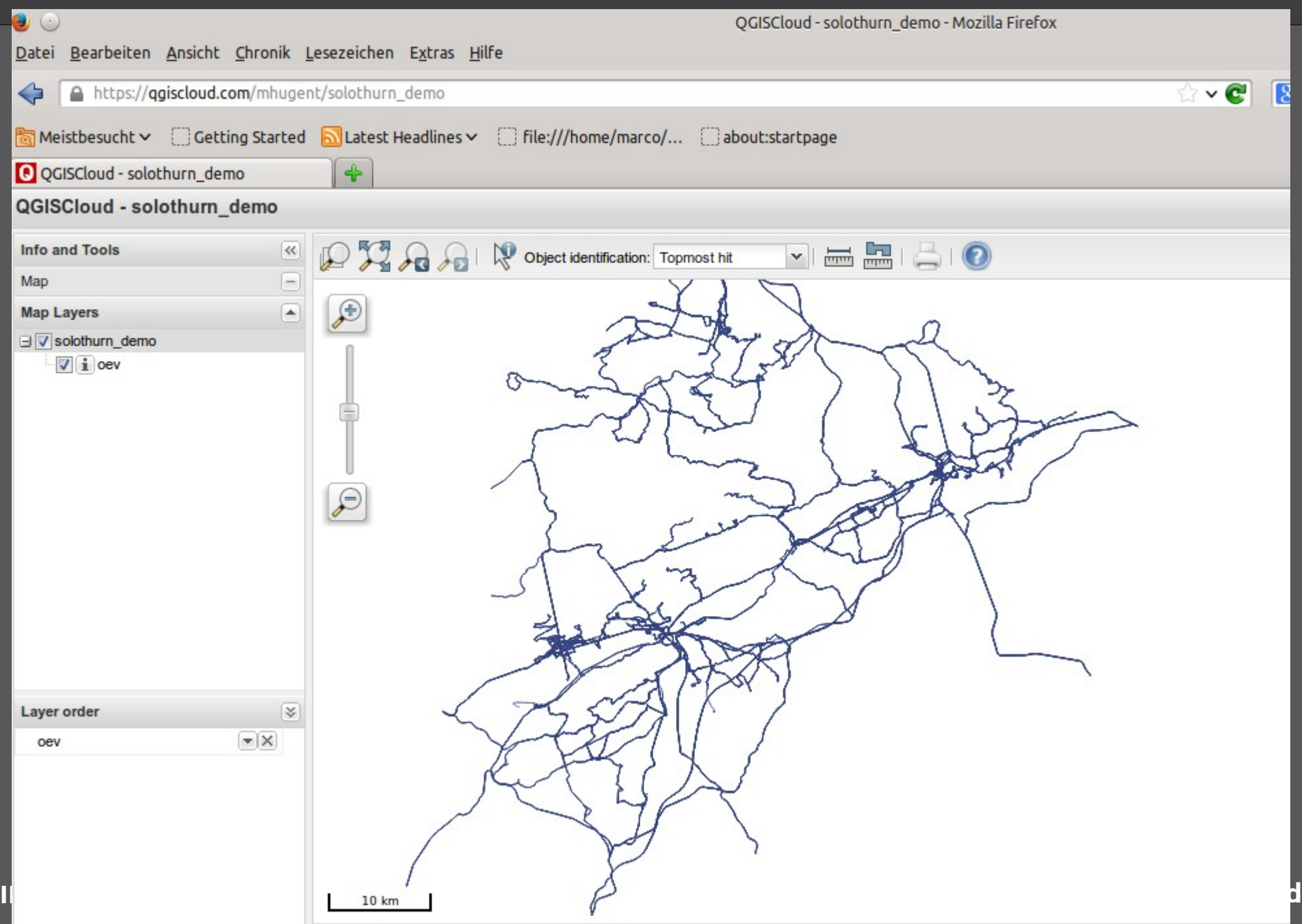

## **Web basiertes Drucken**

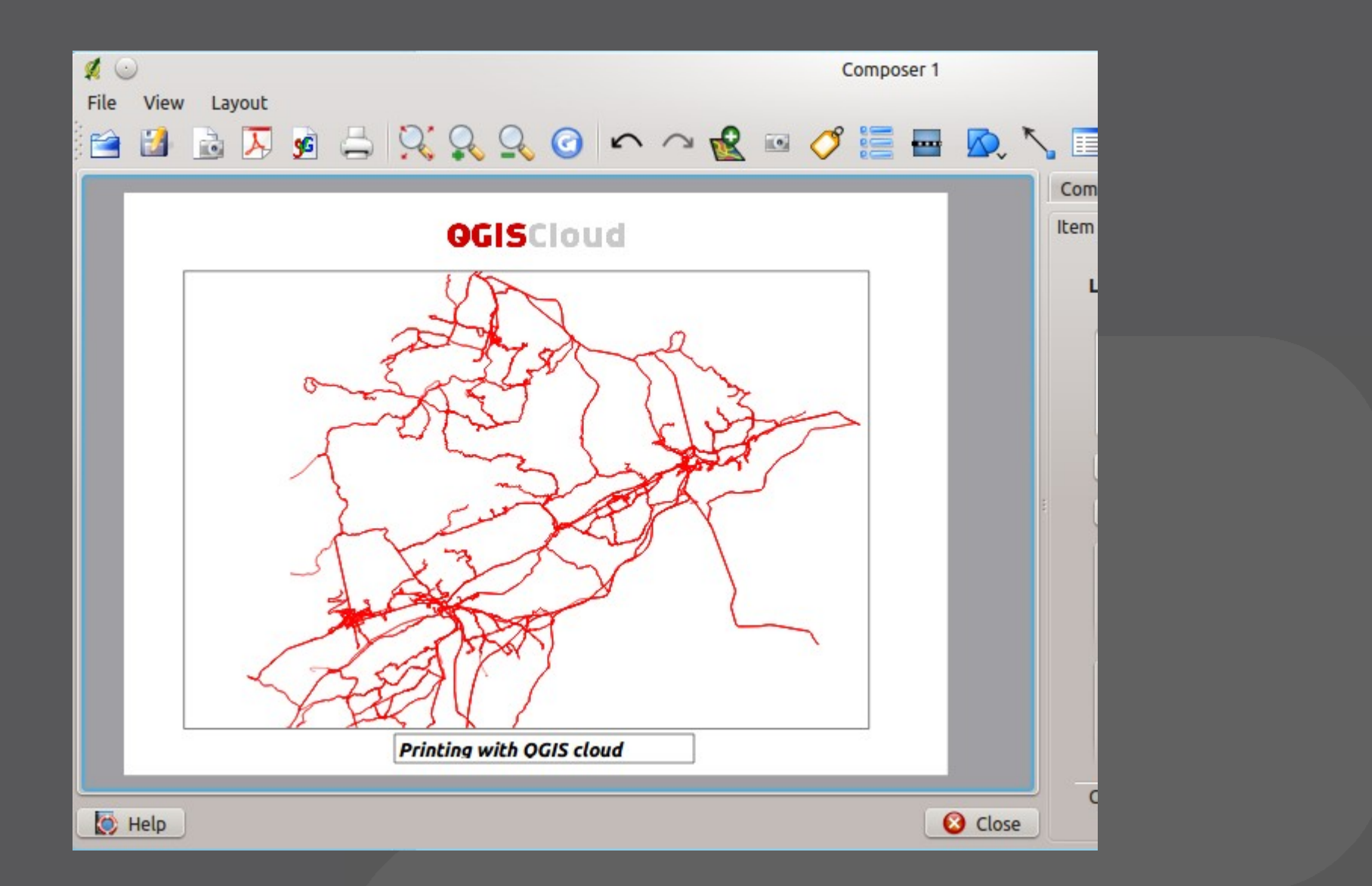

**INTERGEO 2013 CONSIDERED AT A CONSIDERED AT A CONSIDERED AT A CONSIDERED AT A CONSIDERATION OF A CONSIDERATION** 

# **Hintergrund hinzufügen**

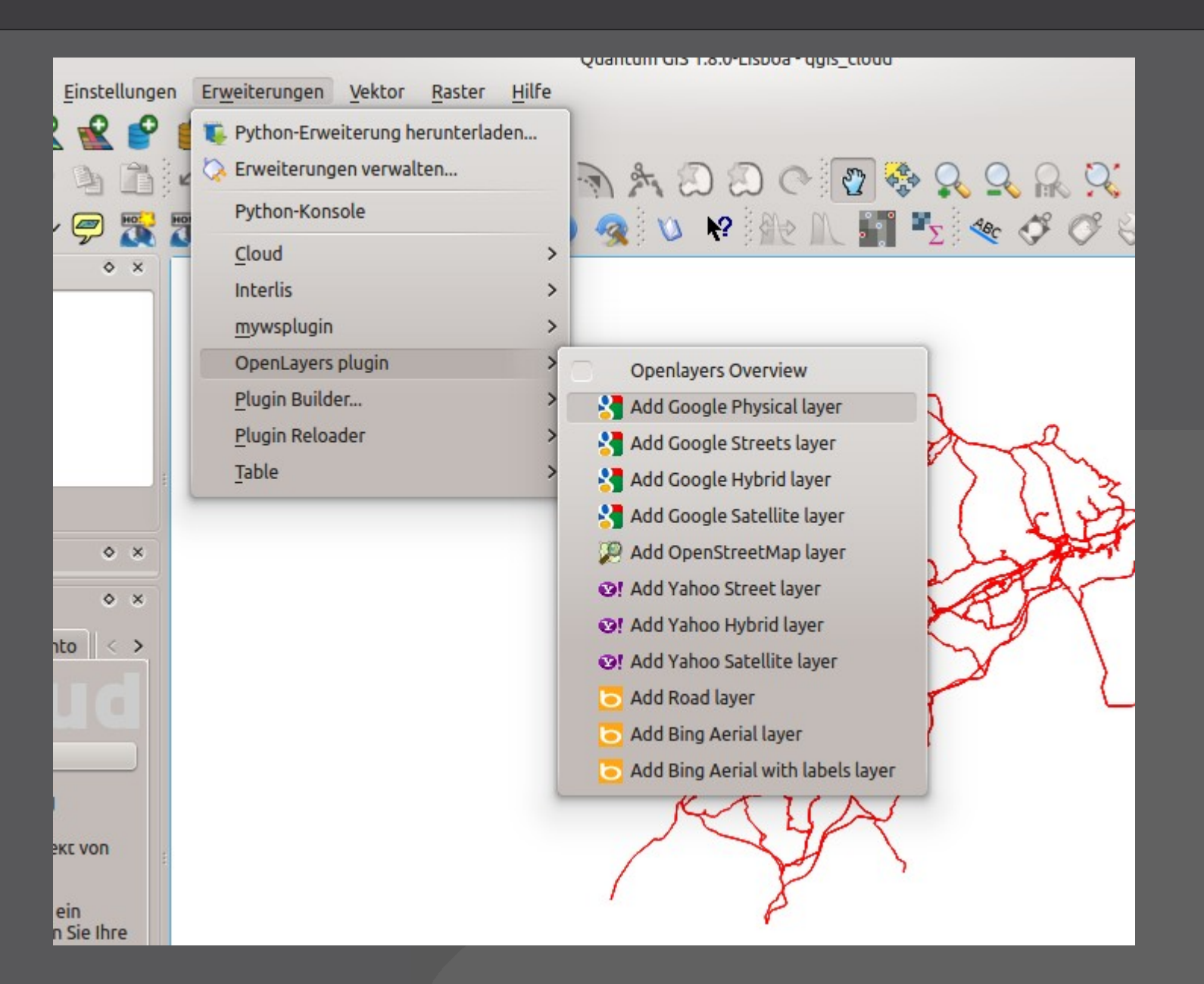

#### **INTERGEO 2013 CONSERVERGEO 2013**

# **Karten und Dienste Administrieren**

# **OGISCIOUD**

#### **Maps**

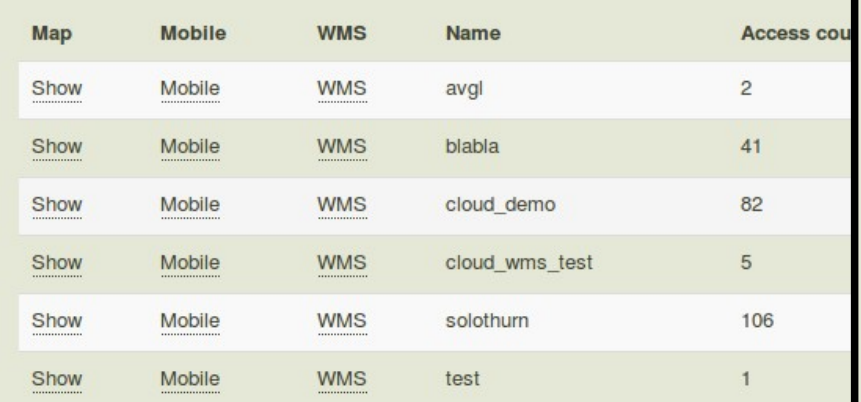

Terms of use | Privacy

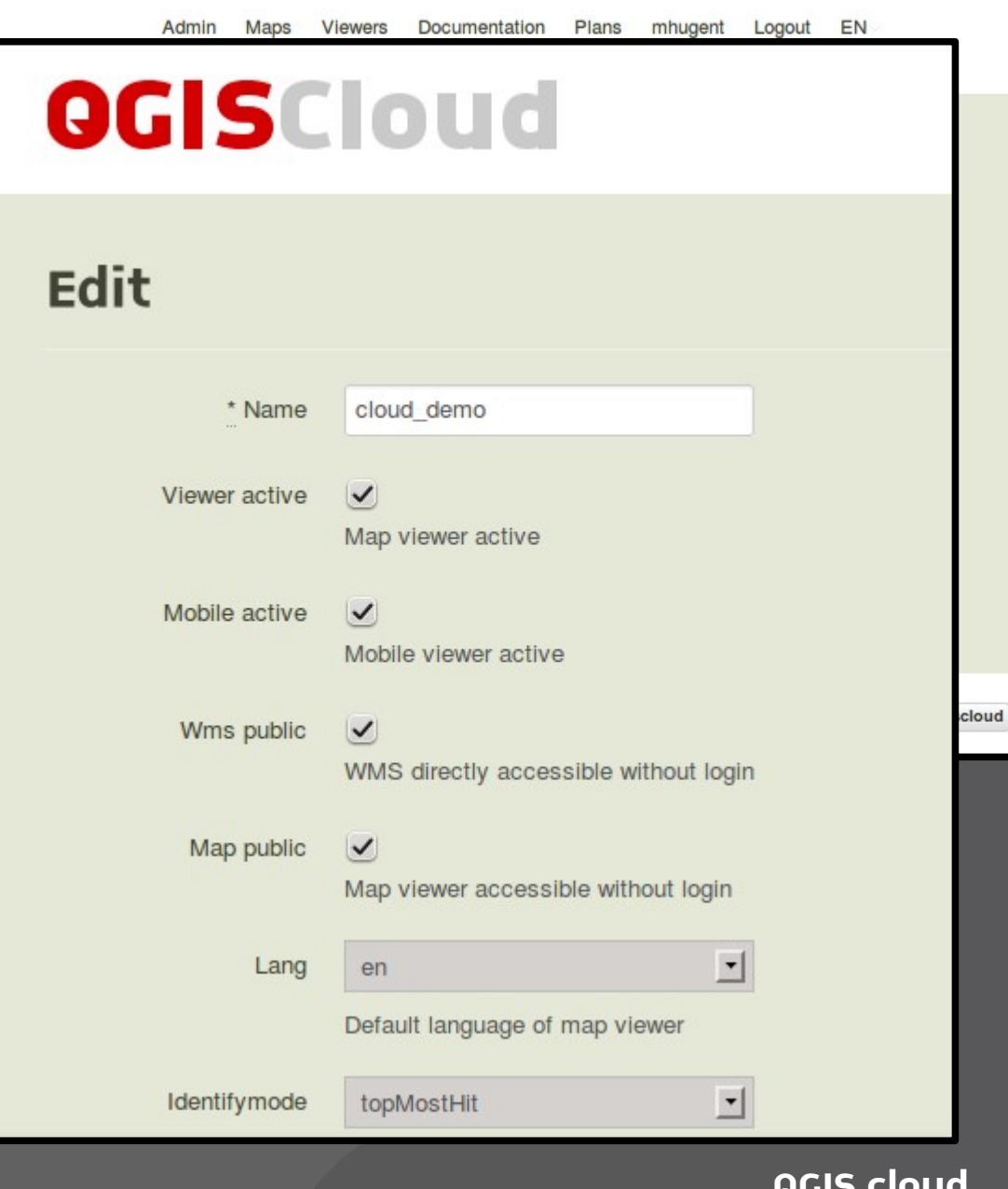

#### **INTERGEO 2013**

# **Komination mit Offline Editing**

#### > **QGIS Default Plugin (C++)**

- > Kopiert Layer in eine lokale Spatialite DB
- > Synchronisation mit der Original DB
- > Installation mit dem Plugin Manager

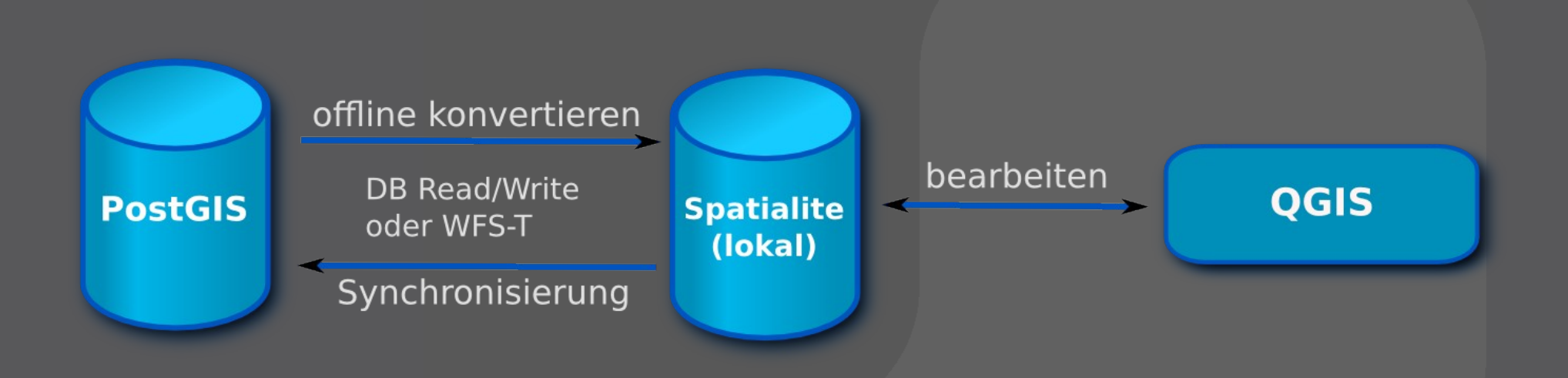

# **Angebote**

### > **QGIS Cloud free**

- > Unbegrenzte Anzahl freier Karten
- > Bis zu 5 PostGIS 2 Datenbanken
- > Speicherplatz auf 50MB begrenzt
- > **QGIS Cloud pro ( 65 Euro / Monat )**
	- > Karten und WMS Passwort geschützt
	- > SSL Support
	- > Bis zu 10 PostGIS 2 Datenbanken (500 MB)
	- > Angepasster Viewer (logo, css)
- > **QGIS Cloud reseller ( 395 Euro / Monat )**
	- > Angepasste Domain (map.mycompany.com)
	- > Bis zu 50 Datenbanken (5GB)
- > **QGIS Cloud private**

#### **INTERGEO 2013**

# **Danke!**

#### **Dr. Horst Düster horst.duester@sourcepole.ch**

**INTERGEO 2013 CONSIDERED AT A CONSIDERED AT A CONSIDERED AT A CONSIDERED AT A CONSIDERATION OF A CONSIDERATION**